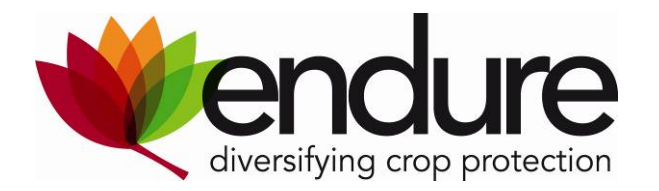

# **ENDURE Information Centre**

# Search manual

# **What is the ENDURE Information Centre?**

The ENDURE Information Centre (EIC) is an application/tool which disseminates information on crop protection. It creates an overview of the ways sustainable crop protection can be implemented in European agriculture. EIC is a central point of reference for extending expert knowledge, recommendations and advice for extension services, advisors and researchers concerning all aspects of crop protection. For the users it provides a search of crop – pest/disease combination with IPM measures as the result.

The EIC is to support the reduced reliance on pesticides by offering IPM measures including prevention, chemical pest and disease control as well as non‐chemical alternatives such as biological control measures.

# **What kind of information?**

ENDURE IC offers information and expert knowledge about Integrated Pest Management. The information and knowledge of best practices and non‐chemical methods shall support the advisors in the phase of decision making by offering them the opportunity to search for information about best available practice across different regions in Europe in relation to crop protection.

# **Quality selection**

The aim is to present a quality selection to the user of the EIC and enable them to easily search for information which usually is only available in national languages or gives information about very regional practices. Such practices could inherit the potential for adoption in different regions or reflect very valuable potential for disease or pest control. Selected practices have an added value going beyond the level of good plant protection or farming practice, we do not intend to reproduce common knowledge. All information is scientifically sound and the different levels of their practicability are indicated.

#### **Practicability of measures**

The evaluation of the practicability of measures enables the end user to assess the value of the measure for potential adoption in different regions or adaptations. For experimental measures conditions supporting the implementation of the measure or its limitations are described.

#### **ready to use** or **experimental**.

## **Ready to use measures**

Ready to use information means: The measures are tested in the field, practical to adopt and cost-effective. Ready to use information is for extension services and advisors.

#### **Measures in experimental stage**

Other measures (named **experimental**) which have the potential to provide a solution for a given problem but can not be recommended as best practice, are tested on experimental fields, an adoption is possible or is cost efficient only with subsidies or under special conditions. The target group of this information are researchers and advisors who are interested in developing those methods, testing or adapting them.

## **Content**

The abstracts of validated documents and sources about integrated crop protection are the unique point of EIC. We had to keep in mind that many readers are only able to read the summary, so methods and important results must be pointed out in the abstracts. Our intention is not to duplicate information about the use of pesticides but the promotion of IPM, innovative methods and especially non‐chemical alternatives.

Sources for the abstracts can be research reports, PhD thesis, journal and magazine articles, "grey literature" such as trial reports and other documents such as websites, leaflets, reports, videos, articles, newsletters, books etc. This also includes review documents and information about national projects contributing to IPM and the promotion of non‐chemical alternatives.

## **Abstract types**

The data base comprises two kinds of abstracts: **document summaries** with validated information based on single documents such as websites, leaflets, reports, videos, articles, newsletters, books etc. and **expert reviews** comprising extracted and validated information from a number of sources.

## **Abstract structure**

All the documents/ sources will consists of an abstract with:

- ‐ An English title
- ‐ A one line summary
- ‐ An English description

‐ Evaluation of the practicability of the measure in the country/region of origin Voluntarily the same abstract can be uploaded in other languages (additional to English). The sources (e.g. literature, documents, URL) are attached to each abstract so that the user will find additional information or the complete sources. The original documents will be attached but not translated.

### **Instructions for search**

The ENDURE Information Centre is accessible on

**<http://eic.endure-network.eu:8080/webui/search.xhtml>**, here you will need the login: endure

and password: demo.

*IMPORTANT:* **To ensure a full quality in the presentation of Common names for crops and pests you need to set up/change your browser language into ENGLISH.**

#### **Search**

Search the ENDURE Information Centre by selecting a combination of crop-pest/disease for a given problem. To do so open the crop search box by clicking on "Common Name" or "Scientific Name" or use the auto fill function by typing the first two letters. Choose the crop as precise as possible. To set a crop – pest/disease ‐ combinations apply the same procedure in the pest search box.

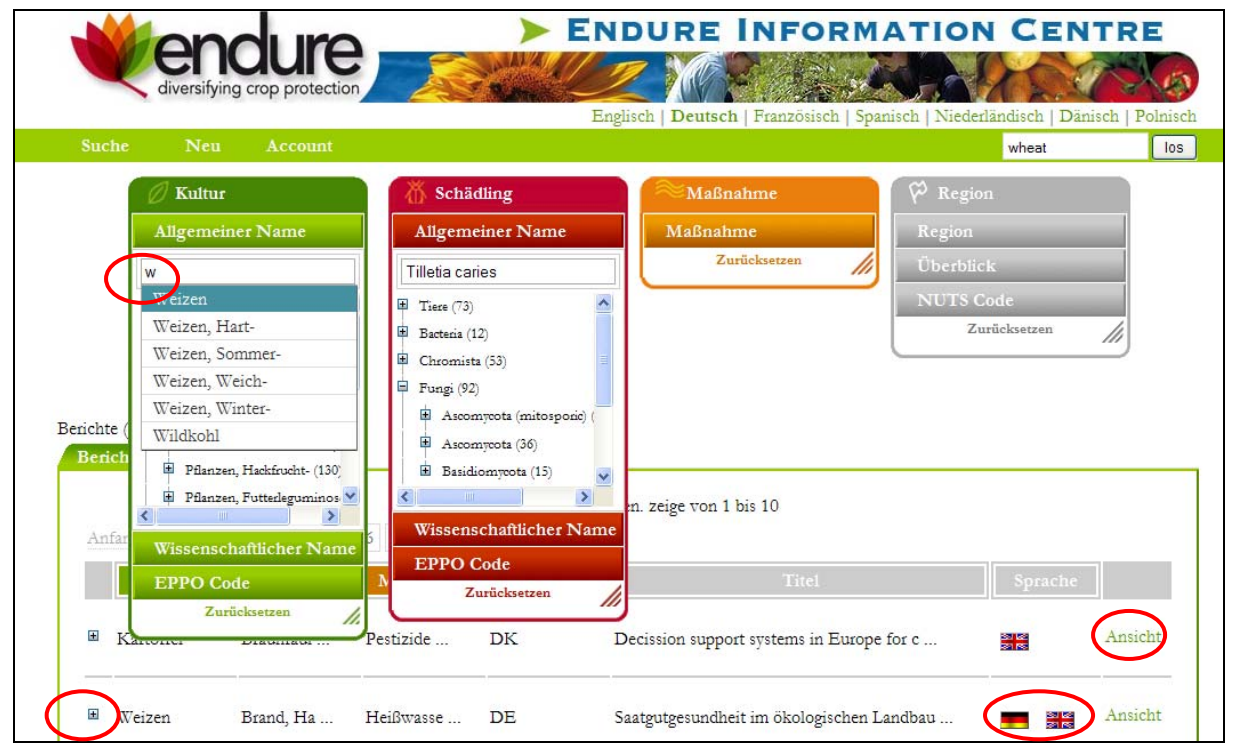

All available search results for your combination are listed below. The overview enables you to search easily in various control measures appropriate for your specific problem and region. When moving the cursor over a title more information regarding the selected report is given by automatically displaying the one-line summary. Click the plus box to enlarge the display of a selected content. "*View*" fully displays the selected abstract/summary. The choice of the report language (if available) is indicated by flags.

To **shortcut** your search use the currently installed free text search in the green top line.

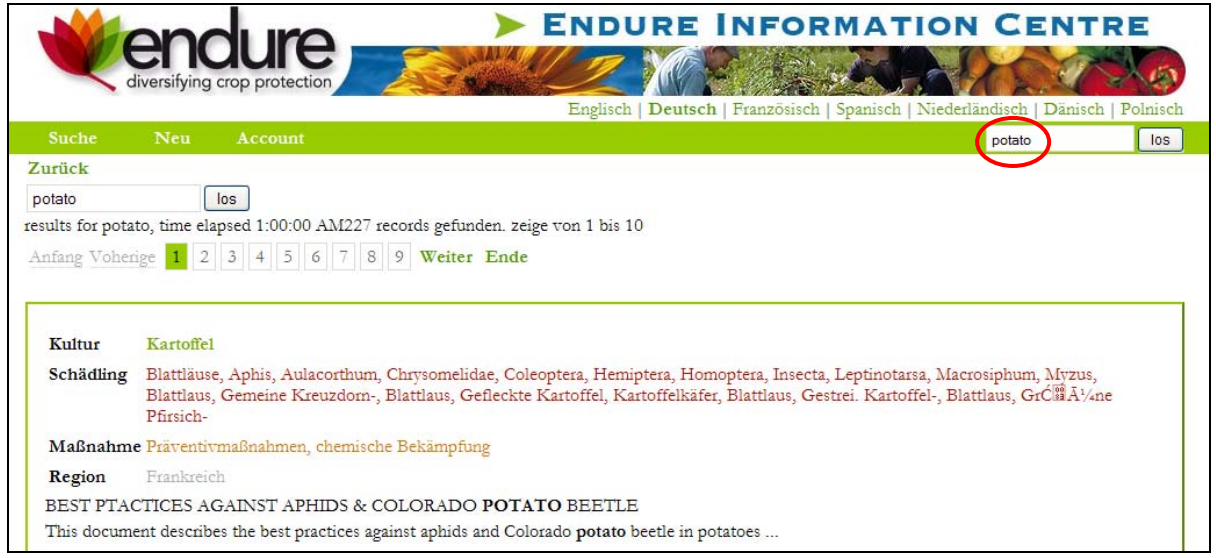

Results of the **free text search** are listed and the number of records found is indicated below the

search box. For each result the searched criteria, measure, region, title, and text preview are shown.

The view link allows to easily access the abstract text.

For further reading upload linked documents and URLs by clicking the respective icons.

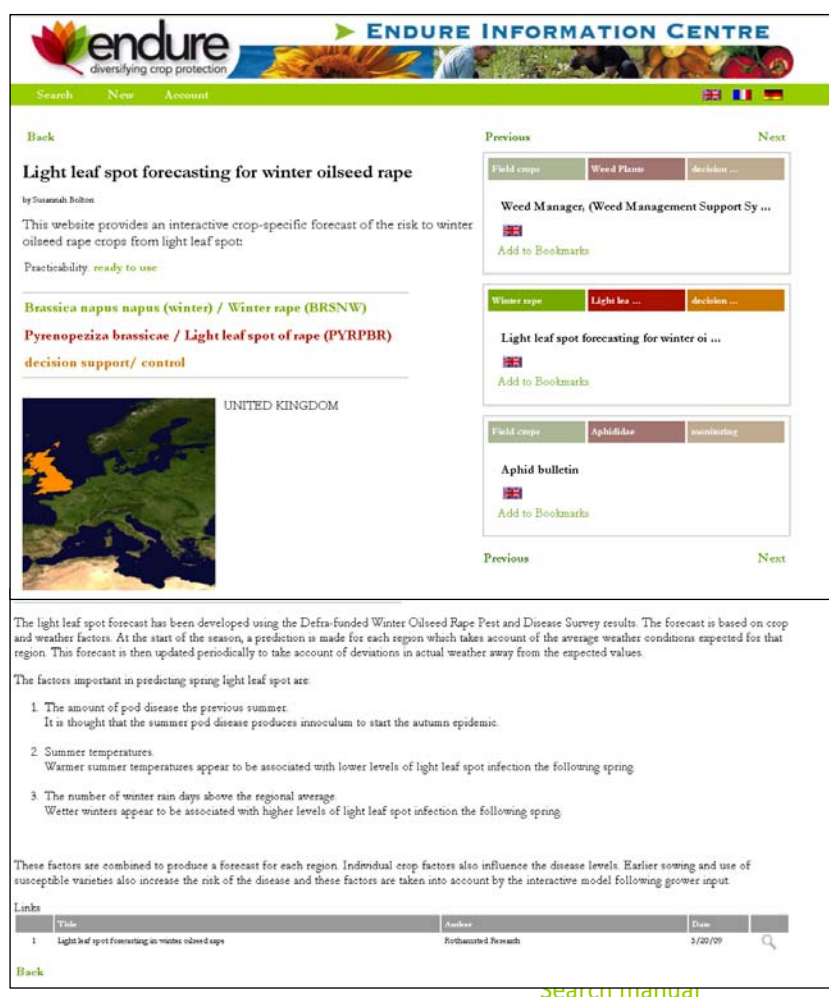

### **Report view**